*HAMLIN CHARTER ACADEMY* 22627 HAMLIN STREET, WEST HILLS, CALIFORNIA 91307 TELEPHONE: (818) 348-4741 FAX: (818) 348-3506

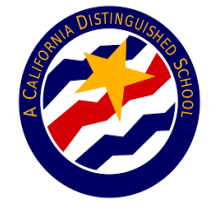

**AUSTIN BEUTNER** *Superintendent of Schools*

**JOSEPH NACORDA** *LDNW Superintendent*

> **LAURA SINGER** *Principal*

August 13, 2020

Dear Parents/guardians

In order to complete assignments during distance learning, your child will need to access Schoology, LAUSD's Learning Management System (LMS). Please see your child's QR Code and MyMail account information enclosed. Please keep these in a safe location. The District also uses the website, Clever, to house many of the learning applications used by teachers. To log into these systems, students can either type their MyMail account and password or use their QR code. If your child had a MyMail account last school year, they will use the same password. In most cases, the password was 1Huskies! Students can log into their Schoology and Clever account using their QR code or their MyMail account. When you are logged onto our website, [hamlincharter.org,](http://hamlincharter.org/) Schoology and Clever are located in the middle of our homepage, under Student Resources.

## **Procedure to log into Schoology:**

## **1.** Go to lms.lausd.com

**2.** Select "Student" to log in with the MyMail username and password or select the option to log-in with the QR Code. **3**. Select "courses" and select their course for the 2020-2021 School Year. The teacher will post assignments under the "materials" tab.

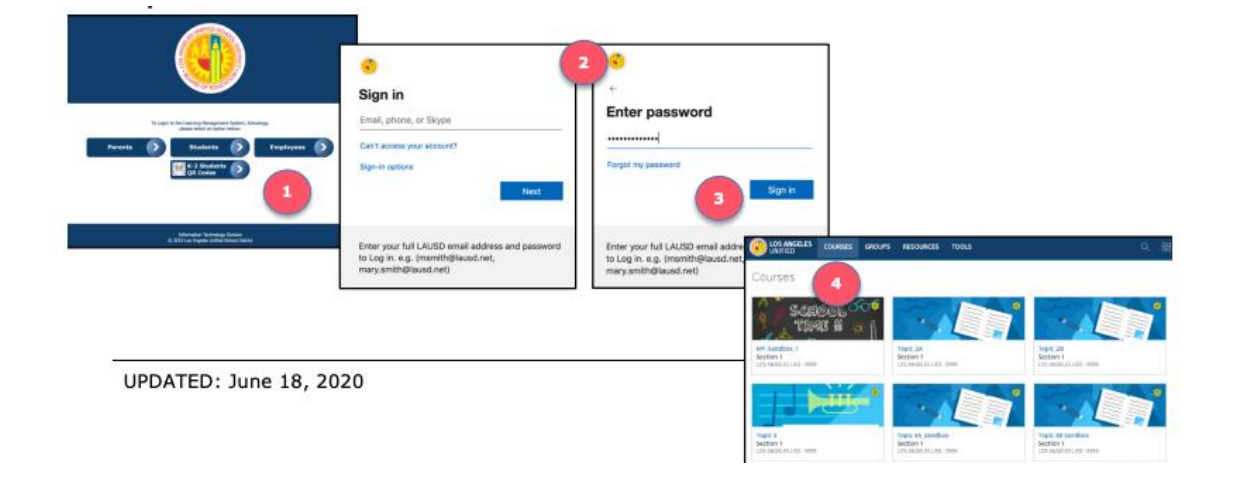

## **Procedure to log into Clever:**

- **1.** Go to clever.com
- **2.** Log in as a student"
- **3**. Students can use their MyMail account to log in using the Active Directory or log-in with the QR Code.

Sincerely,

Laura Singer Principal